## $\frac{1}{2}$ **CISCO**

# **Cisco TelePresence Multiway™**

Deployment Guide

Cisco VCS X8.1 or later MCU version 4.4 or later Conductor XC2.2 or later

> **D14366.11 December 2013**

## **Contents**

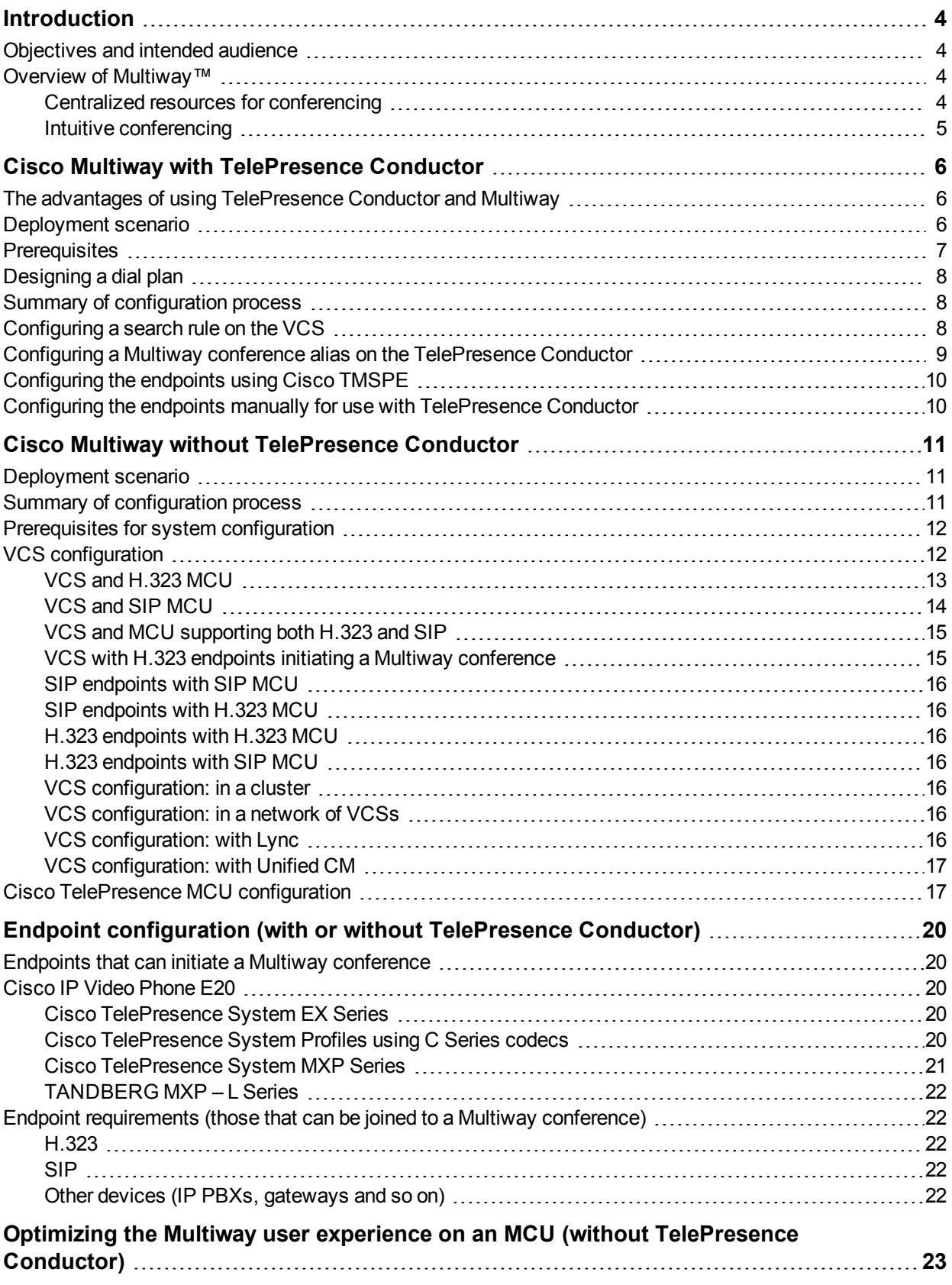

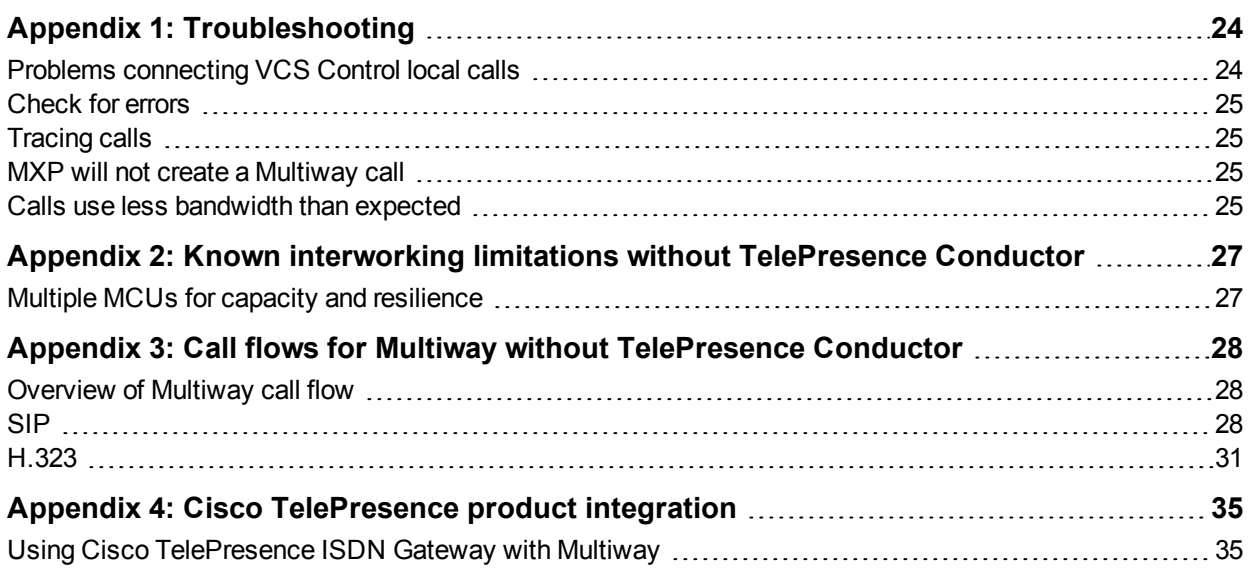

## <span id="page-3-0"></span>**Introduction**

## <span id="page-3-1"></span>**Objectives and intended audience**

This deployment guide is designed to guide the reader on how to configure a Cisco TelePresence Video Communication Server (VCS) Control and Expressway and a Cisco TelePresence MCU to use the Cisco TelePresence Multiway™ feature. If a Cisco TelePresence Conductor is being used to manage conference bridge resources this document describes how to integrate the TelePresence Conductor into the solution.

The deployment with a TelePresence Conductor supports both Cisco TelePresence MCU version 4.2 and later and TelePresence Server version 3.0 running in *Remotely managed* mode. The deployment without a TelePresence Conductor does not support TelePresence Server.

This document reflects the user interfaces presented on VCS X7.2, TelePresence Conductor XC2.2 and MCU version 4.3 software. Different software versions may require different navigation paths or use different field labels to refer to some settings.

## <span id="page-3-2"></span>**Overview of Multiway™**

Multiway conferencing enables video endpoint users to introduce a 3<sup>rd</sup> party into an existing call. It can be used in the following situations:

- <sup>n</sup> you want to add someone else into your existing call
- <sup>n</sup> you are called by a third-party while already in a call and you want to include that person in the call

To add a third-party while in an existing call:

- 1. Place the original party on hold.
- 2. Make a new call to the new party.
- 3. Press "Merge" to make the conference (may be "Join" on older endpoints).

To join an incoming caller into an existing conference:

- 1. Accept the new call and place the original party on hold.
- 2. Press "Accept and Merge" to make the conference (may be "Join" on older endpoints).

With VCS version X5 (or later) and with MCU version 3.1 (or later) additional calls can be added into the conference by any party — by putting the conference call on hold, receiving or making a call, then pressing "Merge".

A TelePresence Server version 3.0 (or later) is only supported in a deployment with a TelePresence Conductor, if the TelePresence Server is configured to run in *Remotely managed* mode.

Endpoints invited to join the Multiway conference must support the H.323 routeToMC facility message if in an H.323 call, or SIP REFER message if in a SIP call.

### <span id="page-3-3"></span>**Centralized resources for conferencing**

Prior to Multiway the ability to add new callers into a conference was only available for video endpoints that had built-in conference bridges. Multiway uses centralized MCU resources; endpoints that do not have onboard conferencing capability (such as the Cisco IP Video Phone E20) can now initiate Multiway conferences.

- The conference capacity of Multiway conferences is only limited by the MCU providing the conferencing resource or by the resources available behind the TelePresence Conductor (if the TelePresence Conductor is used).
- <span id="page-4-0"></span><sup>n</sup> The use of Multiway and MultiSite is mutually exclusive; turn off MultiSite if Multiway support is required.

### **Intuitive conferencing**

With Multiway, making conference calls is intuitive. If you make a call to a new party, having put your first party on hold, or if you receive a call when you are already in a call and choose to accept it, you are offered the choice to "Merge" all parties into a Multiway conference, as well as to swap between talking to each party one at a time.

## <span id="page-5-0"></span>**Cisco Multiway with TelePresence Conductor**

## <span id="page-5-1"></span>**The advantages of using TelePresence Conductor and Multiway**

Multiway with TelePresence Conductor adds several improvements over Multiway without TelePresence Conductor, namely:

- **Each user can be provisioned with their own personal Multiway (rendezvous) alias. The advantages of this** are threefold:
	- This allows users to either dial directly into the conference or be joined to the conference by dialing other members of the conference. This limits one conference alias to a conference with a specific individual.
	- Administrators can provision different levels of service to different users.
	- Each user can have a personalized Multiway conference, with unique viewtypes, PINs and conference settings.
- <sup>n</sup> Greater scalability and reliability of the video network.
	- Better handling of mixed SIP and H.323 conferences.
	- Added resiliency against conference bridge failure. If a conference bridge or the network connection to it fails, TelePresence Conductor will recognize this and mark them as unusable. This allows users to redial and arrive at a separate conference bridge.
- **EX Support for TelePresence Server, which is not available in a deployment without the TelePresence** Conductor.
- TelePresence Conductor manages conference bridges and distributes load across pools of conference bridges this allows:
	- Improved load balancing across multiple conference bridges, especially for SIP (the VCS supports basic load balancing for registered H.323 MCUs, but the VCS alone does not support SIP load balancing).
	- Conference bridges can be disabled from the TelePresence Conductor's pool of conference bridges allowing them to be taken offline for upgrades or network without a loss in service.
- <sup>n</sup> If a conference exceeds the capability of a single MCU the conference can be cascaded to a second MCU. This is currently not supported on a TelePresence Server.
- <sup>n</sup> Greater administrative control over the conferencing resources used: allowing the administrator to decide on a per user basis:
	- The maximum number of participants allowed in a conference.
	- $\bullet$  If content is allowed.
	- If a conference can cascade across multiple MCUs.
	- Preferentially refer users to conference bridges local to their geographic region.
	- Allow some users HD services and some users SD services.

TelePresence Conductor is highly configurable, for more details of the benefits of TelePresence Conductor, see *Cisco [TelePresence](http://www.cisco.com/en/US/products/ps11775/prod_maintenance_guides_list.html) Conductor Administrator Guide* and the relevant deployment guide.

## <span id="page-5-2"></span>**Deployment scenario**

A company is currently using video for point-to-point calling but wants to support 3-way video calls and larger video conferences initiated by callers already in point-to-point calls. Although some of their larger video conference systems support this through conference bridges built into the video endpoints themselves (MultiSite), Jabber Video and EX90 users and those endpoints without the built-in conference feature

licensed do not. Furthermore conferences cannot grow beyond the capability of the multisite endpoint hosting the conference.

Multiway makes use of video conferencing more intuitive and seamless. Multiway allows point to point calls to be escalated to a multiparty conference and then allows further parties to be added to a call during the call as and when required, rather than requiring individual parties to call into a pre-setup video conference.

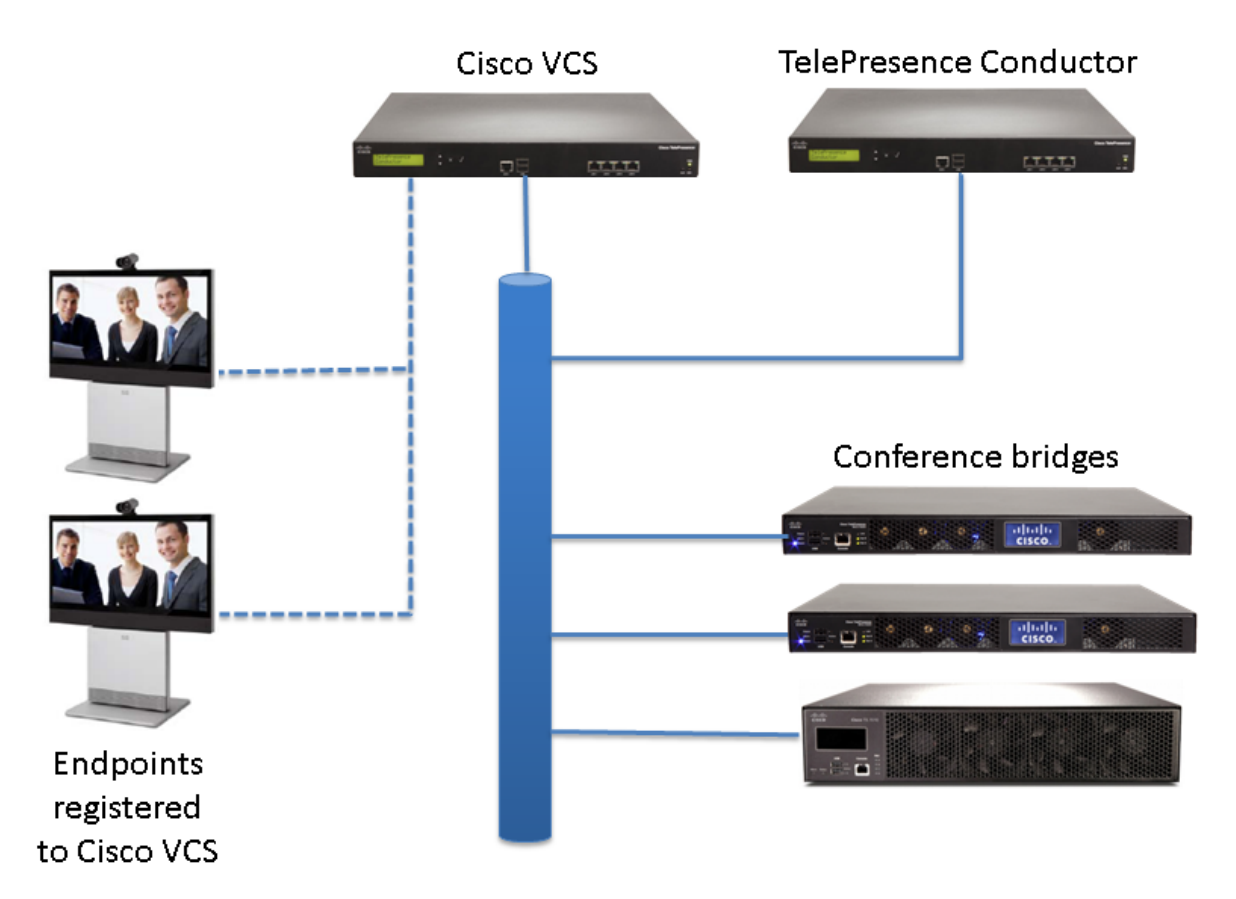

## <span id="page-6-0"></span>**Prerequisites**

This section describes how to configure the endpoints, the VCS, and TelePresence Conductor to use Multiway.

It assumes that TelePresence Conductor, the VCS and the conference bridges have already been configured and it is possible to dial directly into conferences using TelePresence Conductor. For details on doing this, see the relevant *Cisco [TelePresence](http://www.cisco.com/en/US/products/ps11775/products_installation_and_configuration_guides_list.html) Conductor with Cisco VCS Deployment Guide* (B2BUA or Policy Service) depending on the deployment used. We recommend the deployment using the TelePresence Conductor's B2BUA.

It is assumed that the VCS Control is running X7.2 code (or later) and has at least the following option keys applied:

- H323-SIP interworking
- **Non-traversal calls**

The following software versions are required:

- The MCUs must be running code version 4.3 or later. We recommend the use of MCU version 4.4.
- The TelePresence Servers must be running code version 3.0 or later and must be configured to be running in *Remotely managed* mode. We recommend the use of TelePresence Server version 3.1.
- $\blacksquare$  The VCS must be running X7.2 or later.
- The TelePresence Conductor must be running XC2.2 or later.
- If a Cisco TMS is to be used to provision endpoints with unique Multiway URIs, the supported method is to use Cisco TelePresence Management Suite Provisioning Extension in conjunction with a VCS running X7.2 or later in Provisioning Extension mode.
- n The endpoints initiating a Multiway conference must have Multiway support. Endpoints that are joining a Multiway conference must have call hold and call forward functionality.

Before configuring the VCS, TelePresence Conductor and conference bridges, ensure that:

- You can access the VCS via a web browser
- **n** You can access the TelePresence Conductor via a web browser
- The VCS is configured such that calls between video endpoints can be made.
- The VCS, TelePresence Conductor and conference bridges are configured such that it is possible to dial into a TelePresence Conductor conference.

## <span id="page-7-0"></span>**Designing a dial plan**

The things to take into consideration when designing a dial plan are:

- Each endpoint user is going to be configured with a unique Multiway alias.
- This alias needs to be routed to TelePresence Conductor using a search rule.

This is best achieved by making the unique Multiway alias configured on each users set of endpoints follow a simple pattern that can be matched against using a search rule. In this example we will be using the pattern **<username>.meet@cisco.com**.

Note that search rules targeting TelePresence Conductor should be high priority as the alias chosen should be unique to TelePresence Conductor Multiway calls and should not need to be searched for anywhere else first.

## <span id="page-7-1"></span>**Summary of configuration process**

To make Multiway operational, configuration must be carried out on:

- $\overline{\phantom{a}}$  VCS
- TelePresence Conductor
- conference bridge (MCU or TelePresence Server)
- <span id="page-7-2"></span> $\blacksquare$  endpoints that need the ability to initiate a Multiway call

## **Configuring a search rule on the VCS**

Note that this guide has a prerequisite that the VCS, TelePresence Conductor and conference bridges are configured such that an endpoint can dial already into a TelePresence Conductor conference.

#### **Configuring a search rule towards TelePresence Conductor:**

For every VCS which is intended to route Multiway calls directly to TelePresence Conductor:

- 1. Log in to the VCS.
- 2. Go to **Configuration > Dial plan > Search rules**.
- 3. Click **New**.
- 4. Configure the search rule fields as follows:

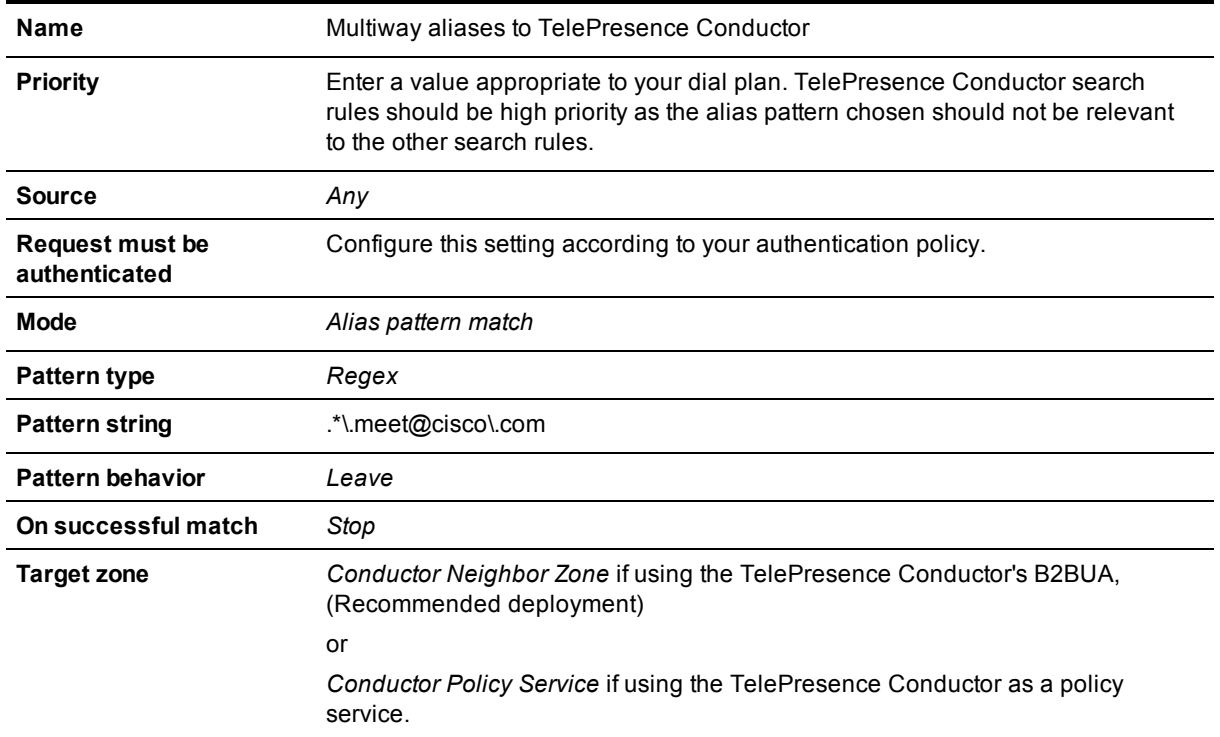

#### <span id="page-8-0"></span>5. Click **Create search rule**.

## **Configuring a Multiway conference alias on the TelePresence Conductor**

This section uses a single conference alias for all Multiway calls. For per user differentiation of Multiway conferencing capabilities and properties it is necessary to define separate aliases and separate conference templates.

- 1. Log in to the TelePresence Conductor.
- 2. Go to **Conference configuration > Conference aliases**.
- 3. Click **New**.
- 4. Configure the fields as follows:

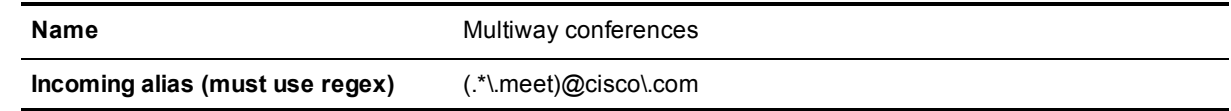

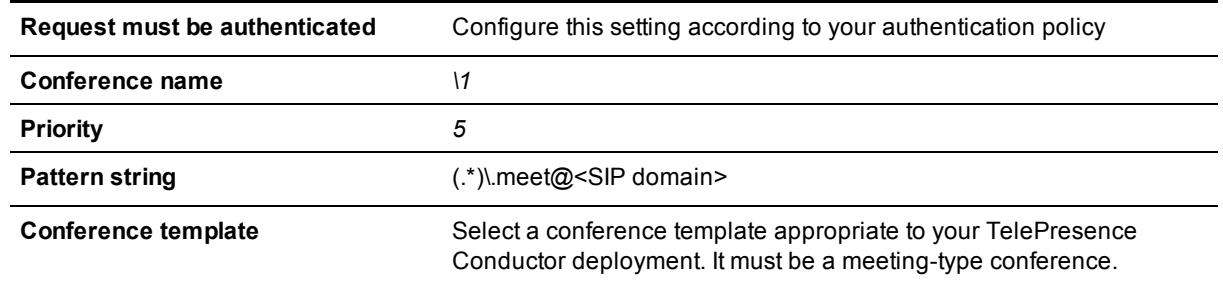

<span id="page-9-0"></span>5. Click **Create conference alias**.

## **Configuring the endpoints using Cisco TMSPE**

This part of the guide does not cover configuring Cisco TMSPE on the VCS and the Cisco TMS. It assumes that the template schemas are already configured with enough information to create a point to point call between two provisioned endpoints.

- 1. Log in to Cisco TMS.
- 2. Go to **Systems > Provisioning > Users**.
- 3. Click **Configuration templates**.
- 4. Click on the template you want to edit.
- 5. Click **Edit configurations**.
- 6. Configure the Multiway parameters for the endpoint as per the table below.

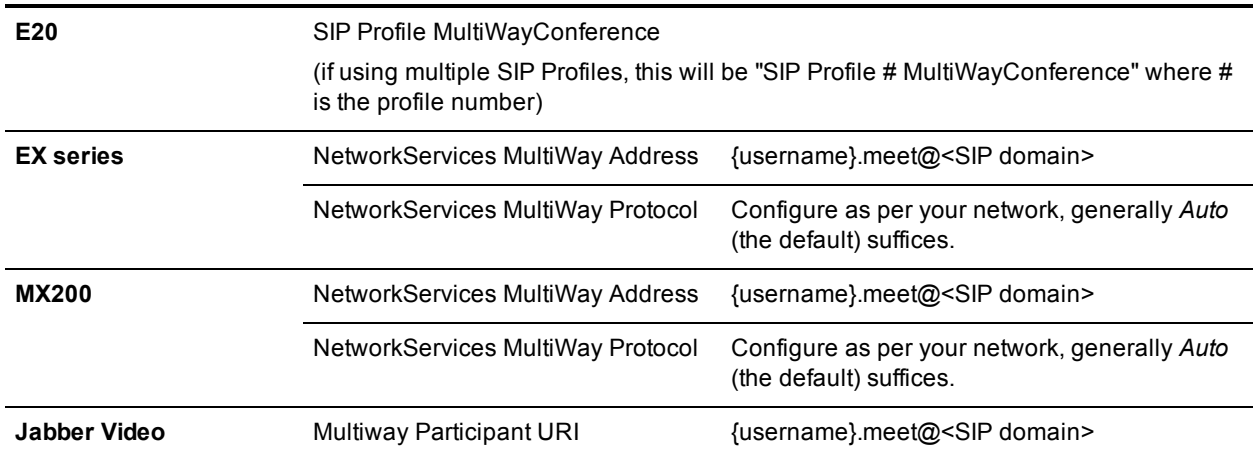

## <span id="page-9-1"></span>**Configuring the endpoints manually for use with TelePresence Conductor**

To configure the endpoints manually for use with VCS, see section Endpoint configuration (with or without [TelePresence](#page-19-0) Conductor) [p.20].

## <span id="page-10-0"></span>**Cisco Multiway without TelePresence Conductor**

## <span id="page-10-1"></span>**Deployment scenario**

A company is currently using video for point-to-point calling but wants to support 3-way video calls and larger video conferences initiated by callers already in point-to-point calls. Although some of their larger video conference systems support this through conference bridges built into the video endpoints themselves (MultiSite), Jabber Video and EX90 users and those endpoints without the built-in conference feature licensed do not.

To implement Multiway:

- n the VCS Control or VCS Expressway needs to be running X5 or later software
- $a$  a conference bridge must be available (MCU running software 3.1 or later)

Multiway makes use of video conferencing more intuitive and seamless, allowing multiple parties to be added to a call during the call as and when required, rather than requiring individual parties to call into a pre-setup video conference.

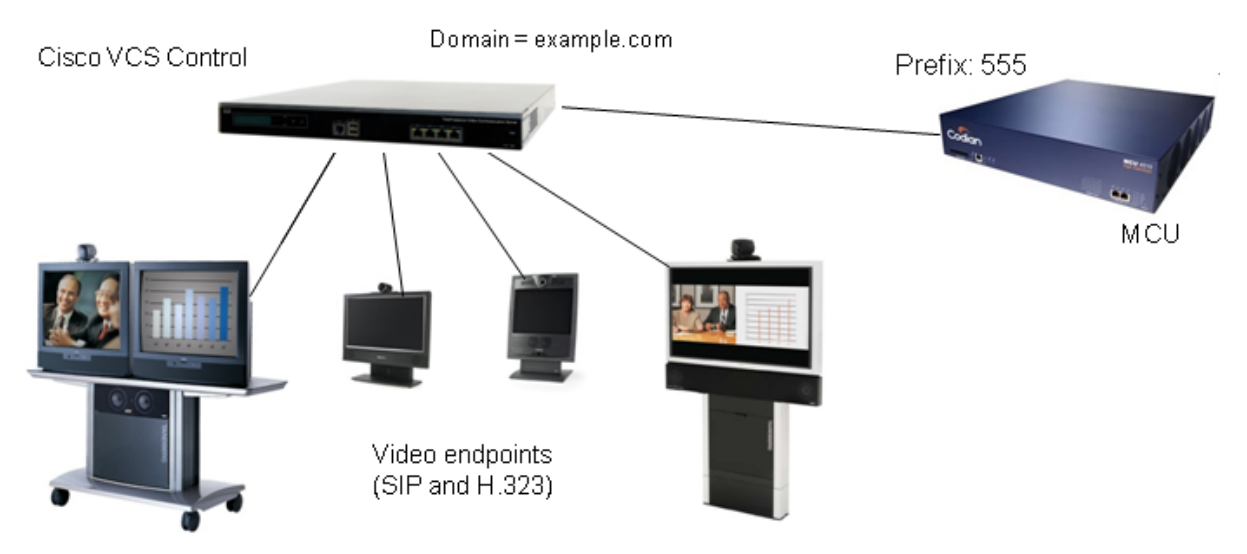

In this scenario, the MCU will be set up to receive calls with a prefix 555.

It is assumed that the VCS Control is running X5 code (or later) and has at least the following option keys applied:

- H323-SIP interworking
- **Non-traversal calls**
- <span id="page-10-2"></span>**Traversal calls (if interworking is to be used)**

## **Summary of configuration process**

To make Multiway operational, configuration must be carried out on:

- <sup>n</sup> VCS
- **MCU**
- endpoints that need the ability to initiate a Multiway call

## <span id="page-11-0"></span>**Prerequisites for system configuration**

- VCS must be running X5 or later code
- $\blacksquare$  MCU must be running code version 3.1 or later

Before configuring the VCS Control and the MCU, ensure that:

- **v** you can access the VCS via a web browser
- <span id="page-11-1"></span>n the VCS is configured such that calls between video endpoints can be made

## **VCS configuration**

To configure Multiway on the VCS:

1. Go to **Applications > Conference Factory** and configure the fields as follows:

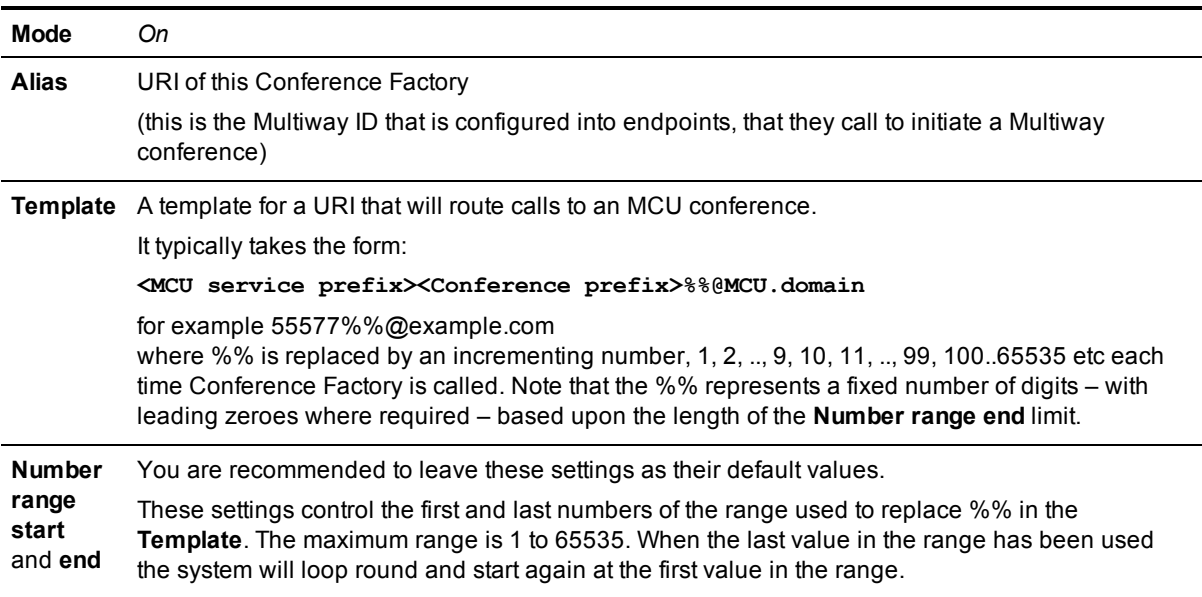

2. Click **Save**.

The Conference Factory **Alias** will be registered as a SIP registration on the VCS, so must not match any other registered devices.

Note that:

- <sup>n</sup> The Conference Factory **Alias** must be a SIP URI that is routable to this VCS by every endpoint that wants to initiate a Multiway conference.
- **n** The Conference Factory **Alias** will be registered to the VCS.
- **n** The Conference Factory **Template** must result in a SIP URI that is routable by every endpoint that may be asked to join a conference – whether it is a SIP device or an H.323 device. In an integrated environment where IP PBXs may be requested to join a conference, these IP PBXs must be able to route calls to this URI.
- <sup>n</sup> If the **Template** is creating a URI that will be routed to an H.323 MCU, typically the name part of the URI (name@domain) must produce a numeric only ID, as H.323 MCUs typically only support E.164 dialing.
- <sup>n</sup> If calls are to be made to an MCU that supports SIP, it will register <Conference prefix>%%@MCU.domain … make sure that <Conference prefix> is unique for SIP calls, so that it does not match other dialable SIP destinations.
- n Make sure that the Template cannot generate URIs which match existing endpoint URIs or other Multiway conference URIs – otherwise calls may end up ringing endpoints or joining another conference.
- The Template is not replicated across cluster nodes and must be configured independently and uniquely for each node. See the separate section on configuring Multiway in a clustered environment.

To ensure that the Conference Factory Alias is processed quickly, you are recommended to add a dedicated, high-priority search rule for this alias. The effect of this will be particularly beneficial in scenarios with many search rules and zones.

- 1. Go to **Configuration > Dial plan > Search rules**.
- 2. Add a new search rule with the following configuration:

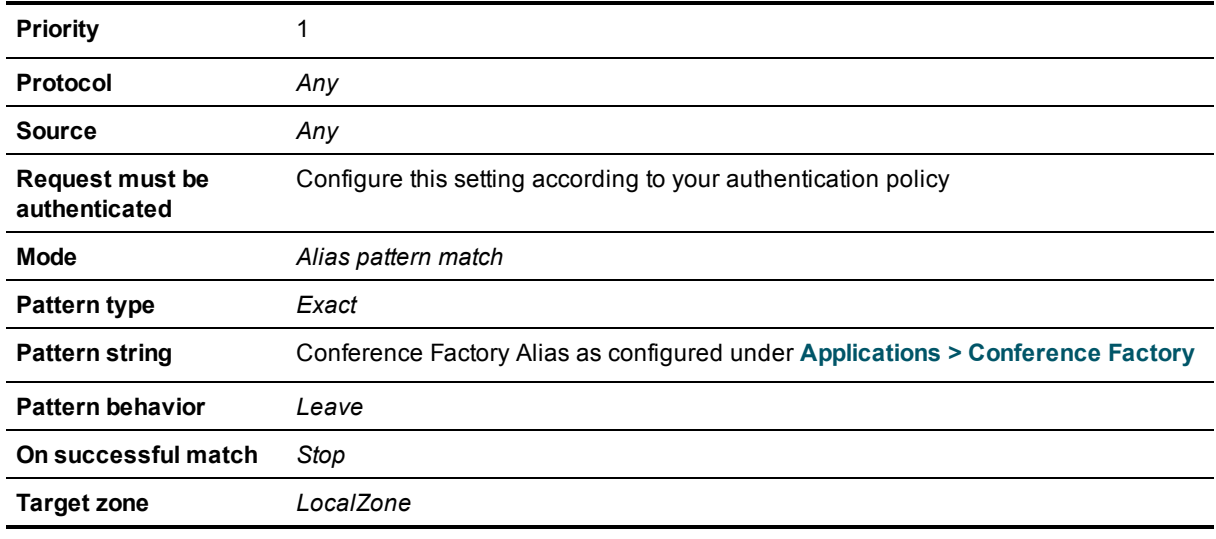

### <span id="page-12-0"></span>**VCS and H.323 MCU**

The MCU will register its MCU service prefix (for example, 555) with the VCS as an MCU Prefix; VCS will route a call to this MCU if the call is made to an E.164 number whose first digits match the service prefix.

- 1. Check that the MCU is registering the MCU service prefix as an MCU Prefix registration. When a call is made to an MCU with a dialed number: **<MCU service prefix><Conference prefix><extra digits>** The MCU will create a conference whose conference ID is: **<Conference prefix><extra digits>** The MCU will register the conference on the VCS as: **<Prefix for MCU registrations><Conference prefix><extra digits>** So that other callers being joined to the conference reach the same conference the **<Prefix for MCU registrations>** must be the same as **<MCU service prefix>**.
- 2. As the Conference Factory **Template** must be a URI, it is necessary to convert the URI into an E.164 number when routing the call to the MCU. Converting the SIP URI into an E.164 number should be carried out in the VCS's Local Zone; it should strip the domain off any calls to **<MCU service prefix><Conference prefix><extra digits>@domain**, so that the call to the MCU is placed as an E.164 dialed H.323 call.
	- a. Go to **Configuration > Dial plan > Search rules**.
- b. At match priority 50 there should be an *Always Match* search rule, or a match pattern that allows the VCS to route calls to registered endpoints.
- c. To convert the dialed URI to an E.164 number, add a new search rule with the following configuration:

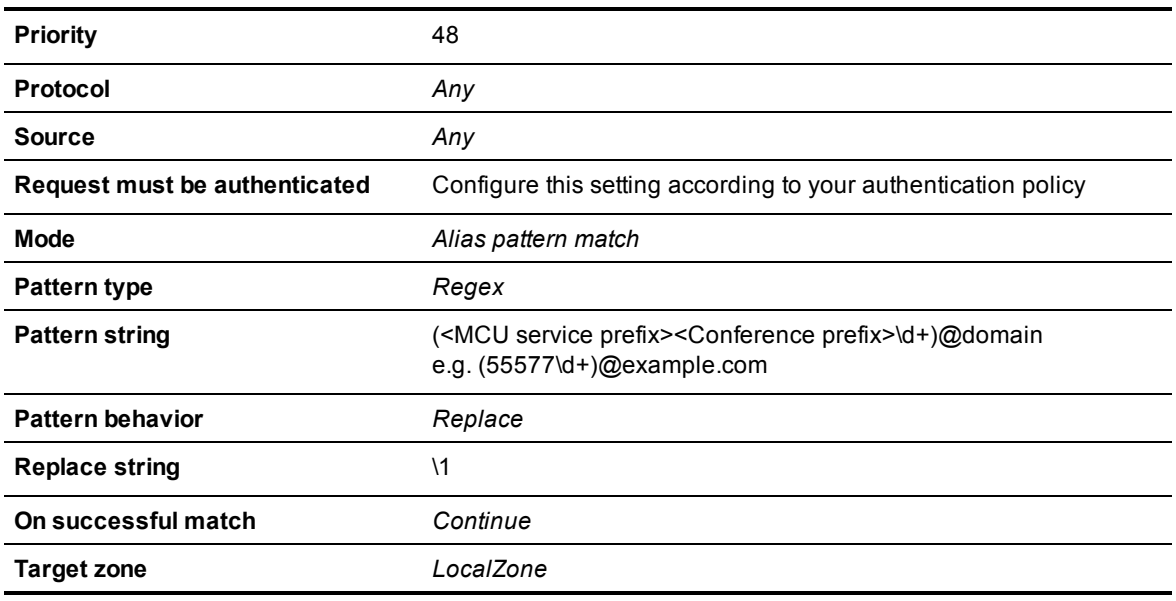

For resilience, multiple H.323 MCUs may register the same service prefix with the VCS (or VCS cluster) and VCS will ensure that all calls to a conference are presented to the same MCU. (For details on VCS's handling of multiple MCUs registered with the same MCU service prefix, see *Cisco VCS – MCU Connection Using H323 [Deployment](http://www.cisco.com/en/US/products/ps11337/products_installation_and_configuration_guides_list.html) Guide*).

### <span id="page-13-0"></span>**VCS and SIP MCU**

SIP does not support the concept of prefix registration; instead, configure a neighbor zone with a match that looks for prefix digits, and if found routes the call to the MCU.

The <MCU service prefix> needs to be removed from the called ID (<MCU service prefix><Conference prefix><extra digits>) so that the conference ID created by the MCU will be in the format:

#### **<Conference prefix><extra digits>**

(the same as would be created by an H.323 call to the same number)

#### 1. Go to **Configuration > Zones > Zones**.

2. Configure a neighbor zone as follows:

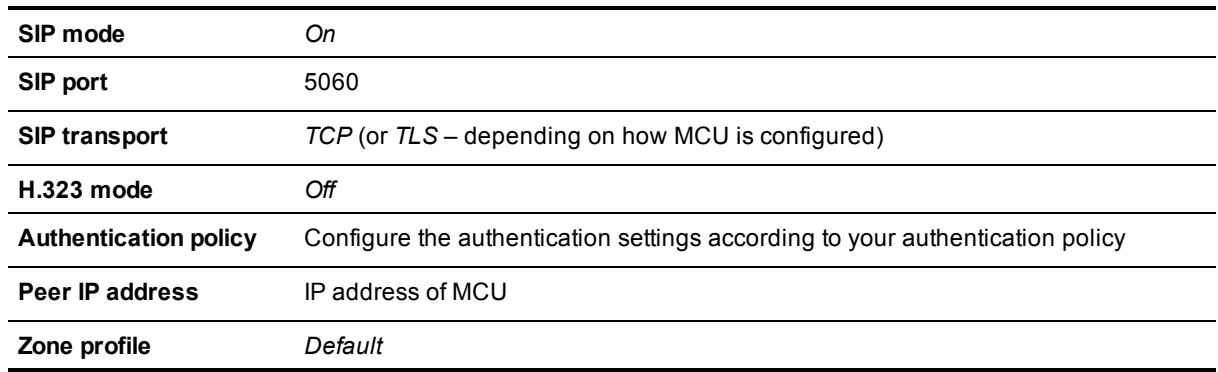

#### 3. Go to **Configuration > Dial plan > Search rules**.

4. Configure a search rule as follows:

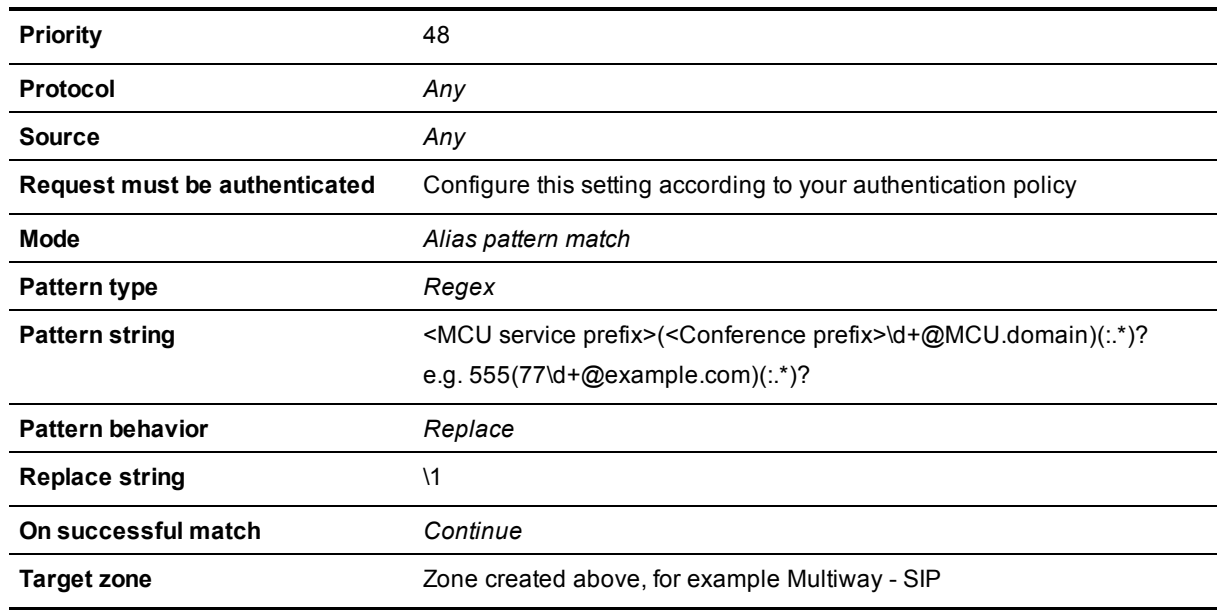

Note:

- **N** When a SIP conference is set up, it will register <Conference prefix>%%@MCU.domain.
- Make sure that <Conference prefix> is unique for SIP calls, so that it does not match other dialable SIP destinations.

### <span id="page-14-0"></span>**VCS and MCU supporting both H.323 and SIP**

Follow the processes above and set up the VCS to work with an H.323 MCU and also to work with a SIP MCU.

It is very important that the priority of the neighbor zone search rule for the SIP MCU is the same value (48 in this example) as the priority for the Local Zone search rule that takes the received conference URI and converts it to an E.164 number.

When the VCS is routing calls, at any particular match priority value, it routes the call in native protocol in preference to interworking the call. By setting a priority of 48 for both the SIP route to the MCU and the H.323 route to the MCU, SIP calls will be routed using the SIP neighbor zone, and only if that were to fail would the VCS try to interwork the call to H.323. Similarly H.323 calls are routed to the H.323 registration in preference to being interworked to SIP.

<span id="page-14-1"></span>To support both SIP and H.323 conferencing, the MCU must be running version 3 or later software.

### **VCS with H.323 endpoints initiating a Multiway conference**

The Multiway Conference Factory functionality is SIP based. To allow H.323 endpoints to initiate a Multiway conference:

- 1. Go to **Configuration > Protocols > Interworking**.
- 2. Set **H.323 <-> SIP interworking mode** to *Registered only* (or *On* is also acceptable).

### <span id="page-15-0"></span>**SIP endpoints with SIP MCU**

<span id="page-15-1"></span>No special configuration is required beyond that of setting up the VCS to work with a SIP MCU.

### **SIP endpoints with H.323 MCU**

An H.323 MCU registers with E.164 service prefixes, therefore, for a SIP call to be placed onto an H.323 MCU, the dialed URI must be converted to an E.164 number and the leading digits of that number must match the service prefix. This is carried out using the local zone match and [transform](#page-12-0) defined in the "VCS and H.323 MCU [p.13]" section above.

To enable the VCS to perform the SIP to H.323 interworking:

- 1. Go to **Configuration > Protocols > Interworking**.
- <span id="page-15-2"></span>2. Set **H.323 <-> SIP interworking mode** to *Registered only* (or *On* is also acceptable).

### **H.323 endpoints with H.323 MCU**

No special configuration is required beyond that of setting up the VCS to work with an H.323 MCU, and setting up the configuration for "VCS with H.323 endpoints initiating a Multiway [conference](#page-14-1) [p.15]".

### <span id="page-15-3"></span>**H.323 endpoints with SIP MCU**

No special configuration is required beyond that of setting up the VCS to work with a SIP MCU, and setting up the configuration for "VCS with H.323 endpoints initiating a Multiway [conference](#page-14-1) [p.15]".

### <span id="page-15-4"></span>**VCS configuration: in a cluster**

If the VCS is in a cluster, each VCS in the cluster will be configured with the same alias, but, each template must be unique.

The %% value is not shared between cluster peers, so each peer must generate a unique conference ID (so that if conferences are set up by different VCS peers, they cannot issue the same conference ID). This is most easily done by adding a VCS ID between the <Conference prefix> and the %%.

For example, if the <MCU service prefix> is 555 and <Conference prefix> is 77, then a 3 digit VCS ID could be used, such as 001 for the first VCS, 002 for the second. Thus VCS 1 would have a template: 55577001%%@example.com, VCS 2 would have a template 55577002%%@example.com.

### <span id="page-15-5"></span>**VCS configuration: in a network of VCSs**

If the VCS is in a network with other VCSs, one or more VCSs may have Conference Factory enabled.

Each VCS with Conference Factory enabled, whether it has the same or different alias configured, must generate a unique conference ID. Therefore, just as with clusters, every VCS that has Conference Factory enabled must have a unique template. Use a unique VCS ID after the <Conference prefix> to ensure that conference IDs are unique for each VCS.

### <span id="page-15-6"></span>**VCS configuration: with Lync**

- $\blacksquare$  Multiway is supported with Lync.
- F8.1 or later must be used for MXP endpoints.

■ Version TE1.0.1 or later must be used for E20 endpoints.

#### Note that:

- <sup>n</sup> If there is no camera attached to Lync, E20 may not connect a call to that Lync as it needs to see video traffic to complete the connection.
- <sup>n</sup> Lync must have a static domain route to allow Lync to be able to route calls to the Multiway MCU's domain (the domain specified in the Conference Factory's Template). Lync needs to be able to route calls to the MCU's domain to allow Lync to make a call to the conference that is defined in the REFER which is initiated when "Merge" is pressed.

<span id="page-16-0"></span>For further details see *Microsoft Lync and VCS [Deployment](http://www.cisco.com/en/US/products/ps11337/products_installation_and_configuration_guides_list.html) Guide*.

### **VCS configuration: with Unified CM**

For details about the configuration needed in Unified CM to support Multiway, see "Cisco TelePresence Multiway and Unified CM" in *VCS and Cisco Unified [Communications](http://www.cisco.com/en/US/products/ps11337/products_installation_and_configuration_guides_list.html) Manager Deployment Guide*.

Note that Unified CM must be configured to allow dialing to the VCS domain to which Multiway aliases are registered – this is documented in the "Allow dialing to VCS domain from Cisco phones" section in the same deployment guide.

## <span id="page-16-1"></span>**Cisco TelePresence MCU configuration**

Although many MCUs will support basic 3 way Multiway when used as an H.323 or SIP only MCU, for full Multiway functionality the use of Cisco TelePresence MCU is strongly recommended.

Use of software 3.1 or later is also recommended.

1. Go to **Settings > Conferences, Advanced settings** and configure the following fields:

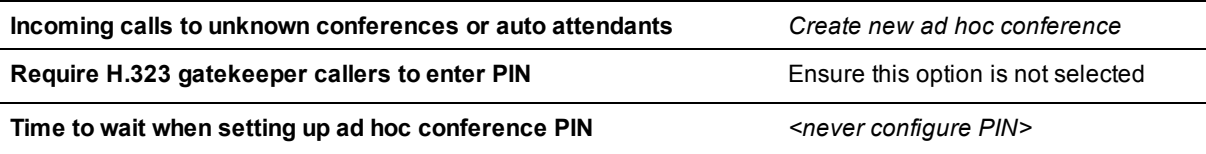

- 2. Optional (these are recommended settings, but can be configured as required for the installation they are only applicable if the **Encryption** option is installed on the MCU):
	- a. Go to **Settings > Encryption** and configure the following fields:

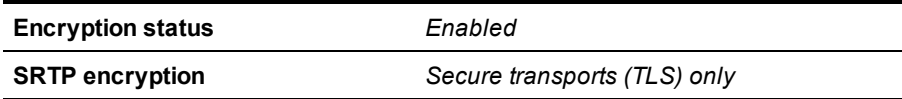

b. Go to **Conferences > Templates**, select the **Top level** template and configure the following field:

**Encryption** *Optional*

c. Go to **Conferences > Templates** select the **Ad hoc conferences** template and configure the following field:

**Encryption** *Optional*

### **H.323 settings**

1. Go to **Settings > H.323** and configure the following fields:

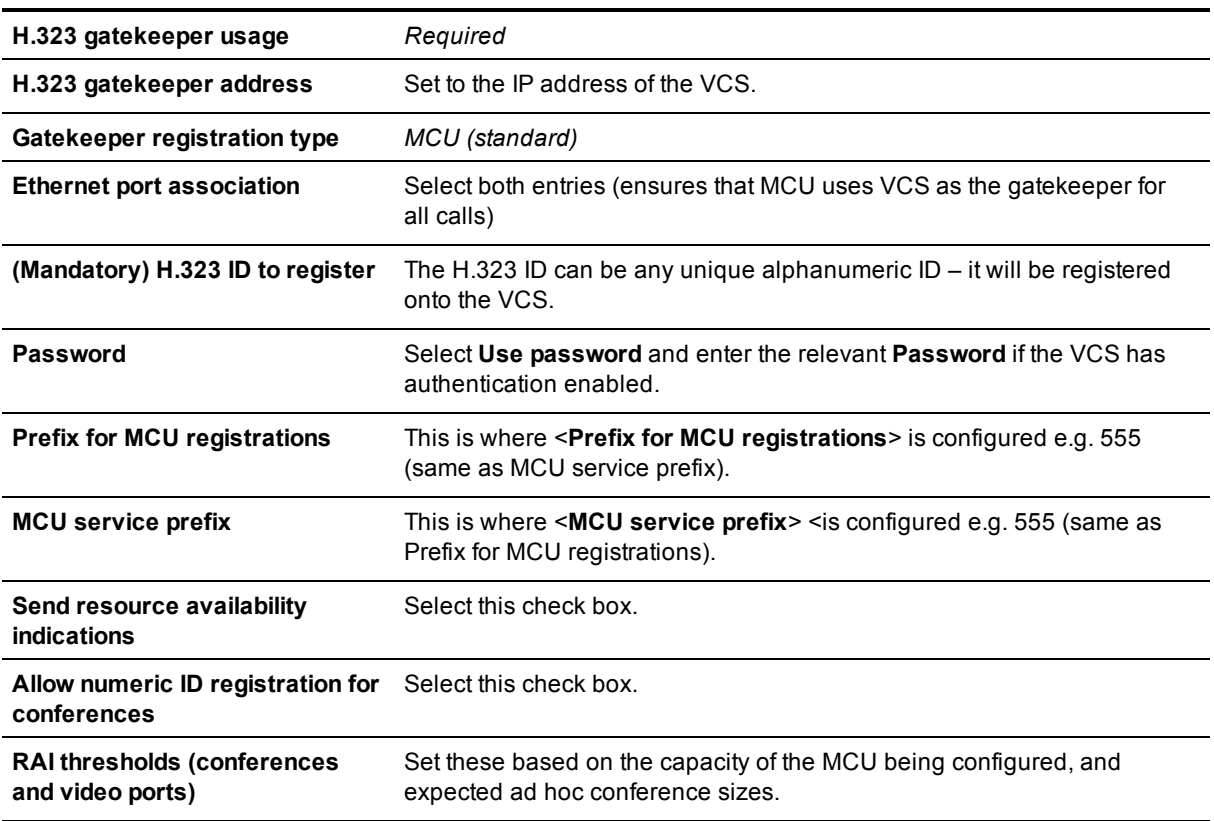

- 2. Configure conference settings:
	- For MCU version 4.1 or later:
		- i. Go to **Conferences > Templates** and select **Ad hoc conferences**.
		- ii. Ensure that **Numeric ID registration for H.323 gatekeeper** is set to *Enabled*.
		- iii. Click **Apply changes**.
	- $\bullet$  Prior to MCU version 4.1:
		- i. Go to **Settings > Conferences, Advanced settings**.
		- ii. Select the **Register ad hoc conferences with gatekeeper** check box.
		- iii. Click **Apply changes**.

#### **SIP settings**

1. Go to **Settings > SIP** and configure the following fields:

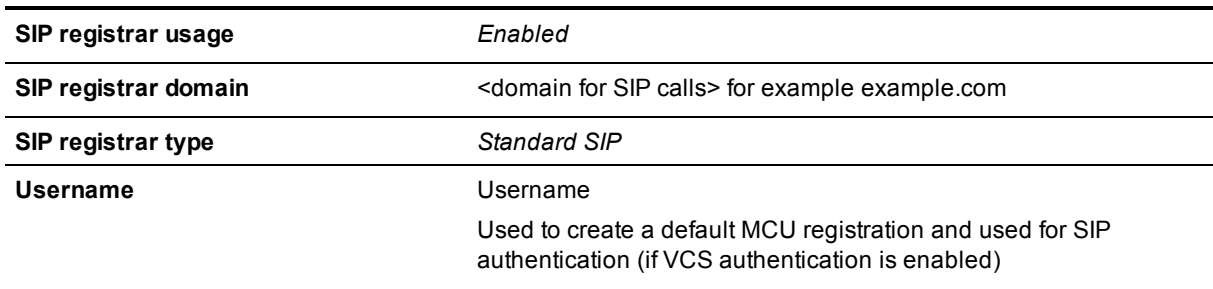

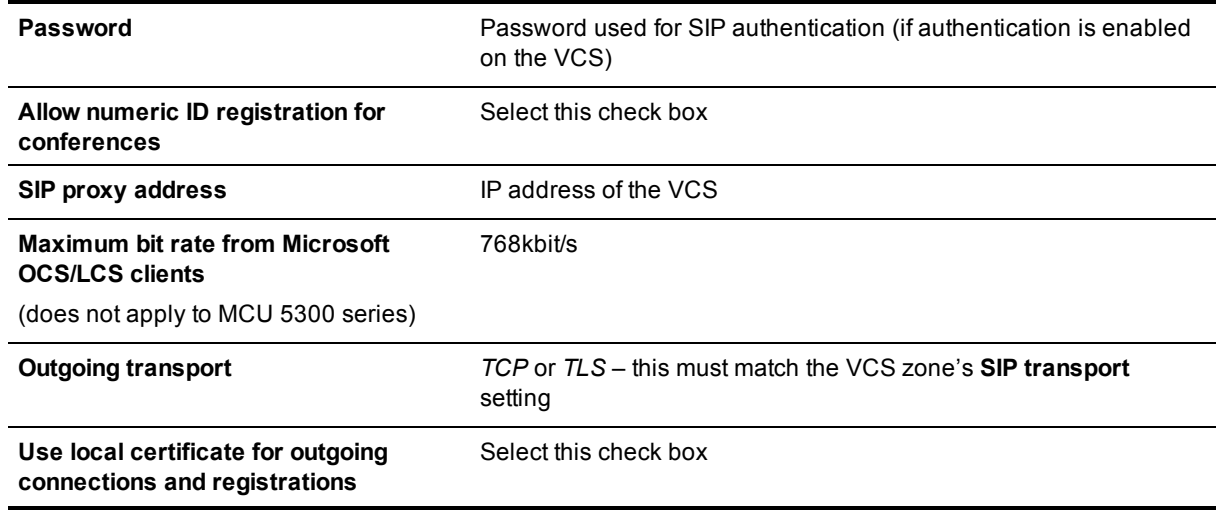

- 2. Configure conference settings:
	- For MCU version 4.1 or later
		- i. Go to **Conferences > Templates** and select **Ad hoc conferences**.
		- ii. Ensure that **Numeric ID registration for SIP registrar** is set to *Enabled*.
		- iii. Click **Apply changes**.
	- $\bullet$  Prior to MCU version 4.1
		- i. Go to **Settings > Conferences, Advanced settings**.
		- ii. Select the **Register ad hoc conferences with SIP registrar** check box.
		- iii. Click **Apply changes**.

Note that using multiple MCUs registering the same service prefix to support a high capacity of Multiway conferences is only supported for H.323 MCUs.

When SIP conferences are being created, each MCU must have a unique service prefix to generate conferences.

## <span id="page-19-0"></span>**Endpoint configuration (with or without TelePresence Conductor)**

## <span id="page-19-2"></span><span id="page-19-1"></span>**Endpoints that can initiate a Multiway conference**

## **Cisco IP Video Phone E20**

- E20 must be running TE1.0 or later code
- E20 supports SIP Multiway only

To configure Multiway through the menu:

- 1. Go to **Menu > Advanced Settings > System Configuration > SIP > Profile 1 > MultiWayConference**.
- 2. Configure the **MultiWayConference** setting:
	- **.** If you are not using TelePresence Conductor, set **MultiWayConference** to the Conference Factory **Alias** as set up on the VCS.
	- **.** If you are using TelePresence Conductor, set **MultiWayConference** to an alias matching the pattern used on the search rule to route Multiway aliases to TelePresence Conductor

### <span id="page-19-3"></span>**Cisco TelePresence System EX Series**

- EX60 and EX90 must be running TC4.2 or later code
- Cisco TelePresence Touch for EX Series must be running TC4.2 or later code

To configure Multiway through a web browser:

- 1. Go to **Configuration > Advanced Configuration > Network Services > Multiway > Address**.
- 2. Configure the **MultiWay Address** setting:
	- <sup>l</sup> If you are not using TelePresence Conductor, set **MultiWay Address** to the Conference Factory **Alias** as set up on the VCS.
	- **.** If you are using TelePresence Conductor, set **MultiWay Address** to an alias matching the pattern used on the search rule to route Multiway aliases to TelePresence Conductor

### <span id="page-19-4"></span>**Cisco TelePresence System Profiles using C Series codecs**

- C20 must be running TC3.0 or later code
- C40, C60 and C90 must be running TC4.0 or later code
- Cisco TelePresence Touch for C Series codecs must be running TC4.2 or later code

To configure Multiway through a web browser:

- 1. Go to **Configuration > Advanced Configuration > Network Services > Multiway > Address**.
- 2. Configure the **MultiWay Address** setting:
	- <sup>l</sup> If you are not using TelePresence Conductor, set **MultiWay Address** to the Conference Factory **Alias** as set up on the VCS.
	- **.** If you are using TelePresence Conductor, set **MultiWay Address** to an alias matching the pattern used on the search rule to route Multiway aliases to TelePresence Conductor

### <span id="page-20-0"></span>**Cisco TelePresence System MXP Series**

- **NXP must be running F8.0 or later code**
- F8.1 or later is recommended for mixed H.323 and SIP Multiway conferences
- F8.2 or later is recommended if TLS is used to connect the MCU and VCS

You can configure Multiway through either a web browser or from the MXP itself.

To configure Multiway through a web browser:

- 1. Enter the IP address of the MXP into the web browser.
- 2. Go to **Endpoint configuration > General**.
- 3. Scroll to the bottom of page (MultiPoint Call Options).
- 4. Set **Multi point** to *Multiway*.
- 5. Configure the **MultiWay URI** setting:
	- <sup>l</sup> If you are not using TelePresence Conductor, set **MultiWay URI** to the Conference Factory **Alias** as set up on the VCS.
	- **If you are using TelePresence Conductor, set MultiWay URI** to an alias matching the pattern used on the search rule to route Multiway aliases to TelePresence Conductor
- 6. Go to **Control panel (spanner) > General > Multipoint call options**.
- 7. Set **Multi point** to *Multiway*.
- 8. Set **Multiway URI** to the Conference Factory **Alias** as set up on the VCS.

Note that:

If Multiway URI is configured with "sip:" at the start, e.g. sip: multiway@domain then the MXP will request the Multiway conference call using SIP. If there is no "sip:" at the start of the Multiway URI, e.g. multiway@domain then the MXP will request the

Multiway conference call using H.323. (For clarity if you want to force the Multiway conference call request to use H.323, an "h323:" can be put at the start of the Multiway URI.)

**n** The Multiway URI must be in the format [sip:  $|h323:$ ]name@domain, e.g. multiway@domain or h323: multiway@domain for H.323 or sip: multiway@domain for SIP.

Two additional advanced parameters are available on the command line interface:

- **EXCONFIGURATION Multipoint MultiwayMultiprotocol: On|Off** 
	- On allows the "Merge" button when one call is H.323 and the other is SIP
	- **•** Off only allows the "Merge" button if both calls are the same protocol
- xconfiguration Multipoint MultiwayStartupPeriod: 0..21 Defines the delay before audio and video is enabled after connecting to the MCU. By using a small number it reduces messages/sounds occurring as all 3 participants join the conference.

If MXP F8.1 code and SIP calling is used, either the connection from the MXP to the MCU must support secure connection, or the MXP must have **Security > Encryption** set to *Off*. If set to *On* or *Auto*, the MXP will demand a secure connection from the MCU. If any link between the MXP and MCU is TCP (rather than TLS) security cannot be supported and the Multiway join will fail for this party.

- <sup>n</sup> MXP F8.0 can have encryption either set to *Off* or *Auto*
- <sup>n</sup> MXP F8.1 can have encryption either set to *Off* or *Auto*, but if *Auto,* then a secure link to the MCU must be

### available

<span id="page-21-0"></span><sup>n</sup> MXP F8.2 and later can have encryption either set to *Off* or *Auto*

### **TANDBERG MXP – L Series**

<span id="page-21-1"></span>L Series currently do not support initiating Multiway calls.

## **Endpoint requirements (those that can be joined to a Multiway conference)**

### <span id="page-21-2"></span>**H.323**

H.323 endpoints that can be joined into a Multiway call must support the H.323 routeToMC Facility Message.

Endpoints supporting this include:

- Cisco TelePresence System MXP (version F8.0 or later)
- Cisco TelePresence System EX Series (version TC4.2 or later)
- Cisco TelePresence System C Series (version TC4.0 or later)
- TANDBERG 150 MXP (version L6.0 or later)
- **TANDBERG Classic endpoints (must have encryption disabled)**
- <span id="page-21-3"></span>Sony PCS G50 and Sony PCS TL30

### **SIP**

SIP endpoints that can be joined into a Multiway call must support the SIP REFER message.

Endpoints supporting this include:

- Cisco IP Video Phone E20 (version TE1.0 or later)
- Cisco TelePresence System MXP (version F8.0 or later)
- Cisco Jabber Video for TelePresence (version 3.1 or later)
- Cisco TelePresence System EX Series (version TC4.2 or later)
- Cisco TelePresence System C Series (version TC4.0 or later)
- <span id="page-21-4"></span>**n** most SIP endpoints (all that support REFER)

### **Other devices (IP PBXs, gateways and so on)**

- H.323 devices need to support the routeToMC Facility Message
- SIP devices need to support the SIP REFER message
- n the alias created by the Conference Factory must be an alias that is routable by the device

Note that the alias created by the Conference Factory (from the template) is in URI form (name@domain). The alias cannot be in E.164 format – devices that only support E.164 routing cannot be joined into a Multiway conference.

## <span id="page-22-0"></span>**Optimizing the Multiway user experience on an MCU (without TelePresence Conductor)**

To optimize the user experience for Multiway, you are recommended to configure the following settings on the MCUs that host the Multiway conferences.

If using a TelePresence Server in a TelePresence Conductor deployment, configure the equivalent settings on the TelePresence Conductor.

- 1. On the MCU, go to **Settings > Conferences**.
- 2. Ensure that the following options (indicated by  $\bullet$  below) are configured as follows:

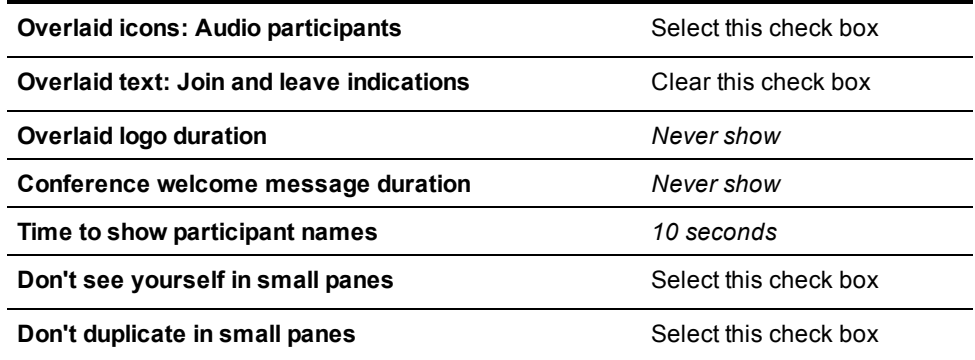

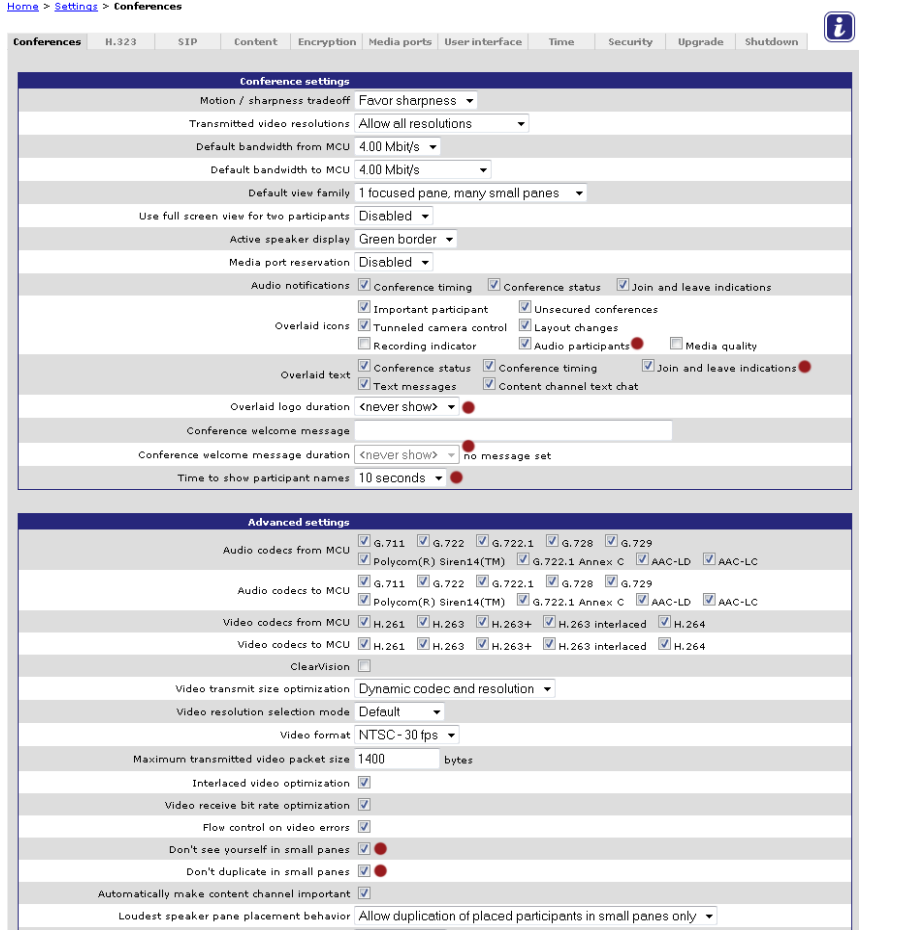

## <span id="page-23-0"></span>**Appendix 1: Troubleshooting**

## <span id="page-23-1"></span>**Problems connecting VCS Control local calls**

### **Look at 'Search History' to check the applied transforms**

Search history entries report on any searches initiated from a SETUP/ARQ/LRQ in H323 and from an INVITE/OPTIONS in SIP.

### 1. Go to **Status > Search history**.

The summary shows the source and destination call aliases, and whether the destination alias was found.

2. Select the relevant search attempt.

The **Search history** for that search attempt shows:

- $\bullet$  the incoming call's details
- any transforms applied by admin or user policy or CPL
- in priority order, the zones that matched the required (transformed) destination, reporting on:
	- o any transforms the zone may apply
	- o found or not found status
	- o if not found, the error code as seen in the zone's search response

repeated until a zone is found that can accept the call, or all prioritized zone matches have been attempted.

(The search may be "not found" due to lack of bandwidth or because the search from the zone resulted in an H.323 rejection reason or a non 2xx response to a SIP request.)

- 3. If the search indicates:
	- Found: False
	- Reason: 480 Temporarily Not Available

it is likely that the VCS's zone links are not correctly set up. From the command line execute:

xcommand DefaultLinksAdd

to set up the required links for VCS default zones; also check the links for other zones that have been created.

#### Note that:

- <sup>n</sup> Each H.323 call will have 2 entries in the **Search history**:
	- $\bullet$  the first for an ARQ to see if the endpoint can be found
	- the second for the SETUP to actually route the call

The ARQ search does not worry about links or link bandwidth, and so if links do not exist or link bandwidth is insufficient it may still pass, even though the SETUP search will subsequently fail.

<sup>n</sup> Each SIP call will usually only have a single **Search history** entry for the SIP INVITE.

### **Look at 'Call History' to check how the call progressed**

1. Go to **Status > Calls > History**. The summary shows the source and destination call aliases, the call duration and whether the call is a  $SIP$ , H.323 or  $SIP< -\geq H.323$  interworking call.

#### 2. Select the relevant call attempt.

The entry will show the incoming and outgoing call leg details, the call's status and the zones that the VCS Control used to route the call.

## <span id="page-24-0"></span>**Check for errors**

### **Event Log**

<span id="page-24-1"></span>Check the VCS Event Log (**Status > Logs > Event Log**).

## **Tracing calls**

### **Tracing calls at SIP / H.323 level**

- 1. Log in to VCS Control web interface.
- 2. Go to **Maintenance > Diagnostics > Diagnostics logging**.
- 3. Click **Start new log**.
- 4. Retry the action for which the problem occurs (such as setting up a call or similar).
- 5. Click **Stop logging** followed by **Download log**.

<span id="page-24-2"></span>The log file will contain information related to the events triggered by the action performed in step 4.

## **MXP will not create a Multiway call**

Whether the MXP uses H.323 signaling or SIP signaling to call the Multiway Conference Factory Alias is defined by the Multiway URI configured on the MXP.

If the Multiway URI is prefixed with "sip:", e.g. sip:multiway@domain then the MXP will always make the call to the Multiway™ Conference Factory Alias using SIP signaling; if it does not have the 'sip:' prefix e.g. multiway@domain or has an h323: prefix, e.g. h323:multiway@domain then the MXP will always make the call to the Multiway Conference Factory Alias using H.323 signaling.

The Multiway Conference Factory Alias must be in URI format name@domain as the underlying Conference Factory operation is SIP based and operates on SIP URIs.

The MXP must therefore be registered to the VCS, or be configured so that it can route calls to the VCS using the appropriate protocol (H.323 or SIP). Otherwise although "Merge" will be presented on the screen, when pressed the Multiway call will fail.

- If the Multiway URI has a "sip:" prefix, ensure that SIP calls can be made from the MXP to the VCS.
- <sup>n</sup> If the Multiway URI does not have a "sip:" prefix, ensure that H.323 calls can be made from the MXP to the VCS.

## <span id="page-24-3"></span>**Calls use less bandwidth than expected**

When a Multiway conference is created, the bandwidth assigned to the original call is not released until after the merged Multiway call is established. Therefore, in limited bandwidth situations the Multiway call could connect at a lower bandwidth than the original call.

The following example explains what could happen:

- 1. Pipe01 is configured with a total bandwidth restriction of 900kbps.
- 2. EP01 in SZ01 calls EP02 in SZ02 consuming 384kbps on Pipe01.
- 3. EP01 puts EP02 on hold.
- 4. EP01 calls EP03 in SZ03 consuming another 384kbps on Pipe01. At this time the total bandwidth used for 2 calls @ 384kbps each on Pipe 01 is 768kbps.
- 5. EP01 merges the calls using Multiway:
	- a. EP02 in SZ02 calls the MCU at 384kbps using Pipe02 (on the link from SZ02 to the Default Subzone).
	- b. EP03 in SZ03 calls the MCU at 384kbps using Pipe03 (on the link from SZ03 to the Default Subzone).
	- c. EP01 in SZ01 calls the MCU at 132kbps using Pipe01 (on the link from SZ01 to the Default Subzone). 132kbps was all that was left available in Pipe01 because EP01 is still called out to EP02 and EP03.
- 6. Post merge, the bandwidth used would be:
	- $\bullet$  Pipe01: 132kbps
	- $\bullet$  Pipe02: 384kbps
	- $\bullet$  Pipe03: 384kbps

## <span id="page-26-0"></span>**Appendix 2: Known interworking limitations without TelePresence Conductor**

## <span id="page-26-1"></span>**Multiple MCUs for capacity and resilience**

For the VCS to work with multiple MCUs handling the same conference service prefixes for capacity and resilience purposes, the MCUs must be configured to support H.323 only calls.

For further details on configuring MCUs for capacity and resilience, and for details on the system operation, see *Cisco VCS – MCU Connection Using H323 [Deployment](http://www.cisco.com/en/US/products/ps11337/products_installation_and_configuration_guides_list.html) Guide*.

## <span id="page-27-0"></span>**Appendix 3: Call flows for Multiway without TelePresence Conductor**

## <span id="page-27-1"></span>**Overview of Multiway call flow**

- 1. When "Merge" Is pressed, one call is on hold and the other is live.
- 2. The initiator endpoint puts the live call on hold.
- 3. The initiator endpoint makes a call to its programmed Multiway URI.
- 4. This programmed Multiway URI matches a Conference Factory URI configured in a VCS.
- 5. The Conference Factory returns a "Temporarily moved to <URI of MCU>" message.
- 6. The initiator calls the <URI of MCU>.
- 7. Once answered the initiator tells one held party to now call <URI of MCU>.
- 8. Then the initiator tells the other held party to now call <URI of MCU>.
- <span id="page-27-2"></span>9. All 3 parties are now in a call.

## **SIP**

Example call flow, assuming:

- Party 2 calls the Multiway initiator
- Multiway initiator answers call
- **Nultiway initiator puts Party 2 on hold**
- Multiway initiator calls Party 3
- **Nultiway initiator presses "Merge"**

This sequence diagram shows the key SIP messaging, not all messages are shown for example no INFO (fast picture update) messages are shown.

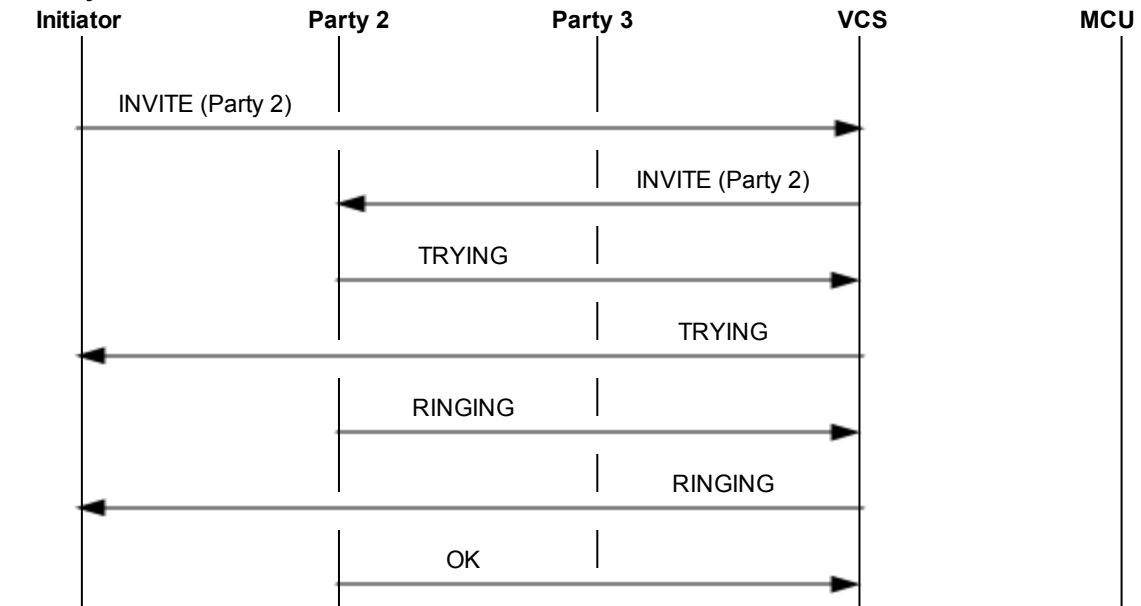

### **Multiway Conference**

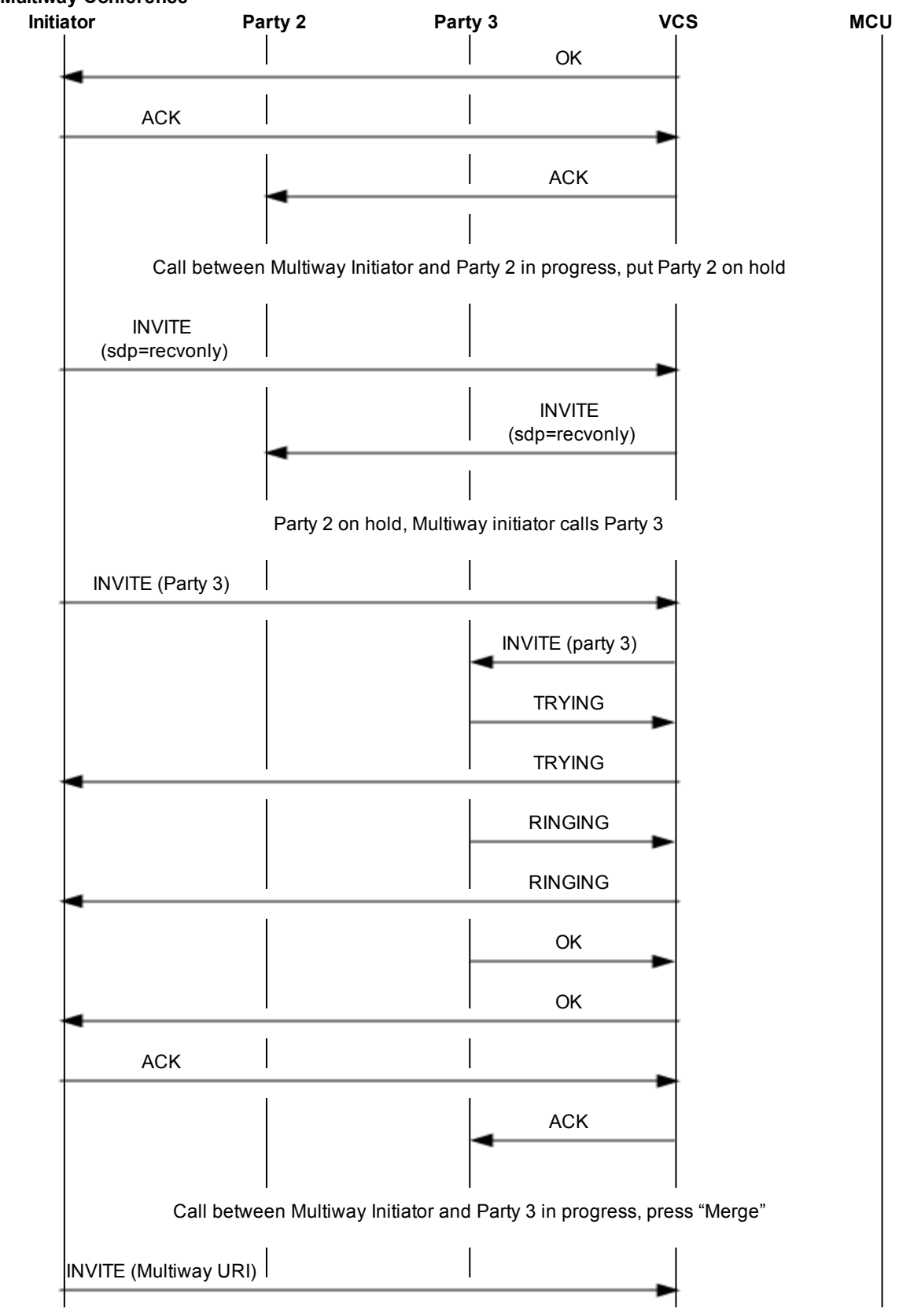

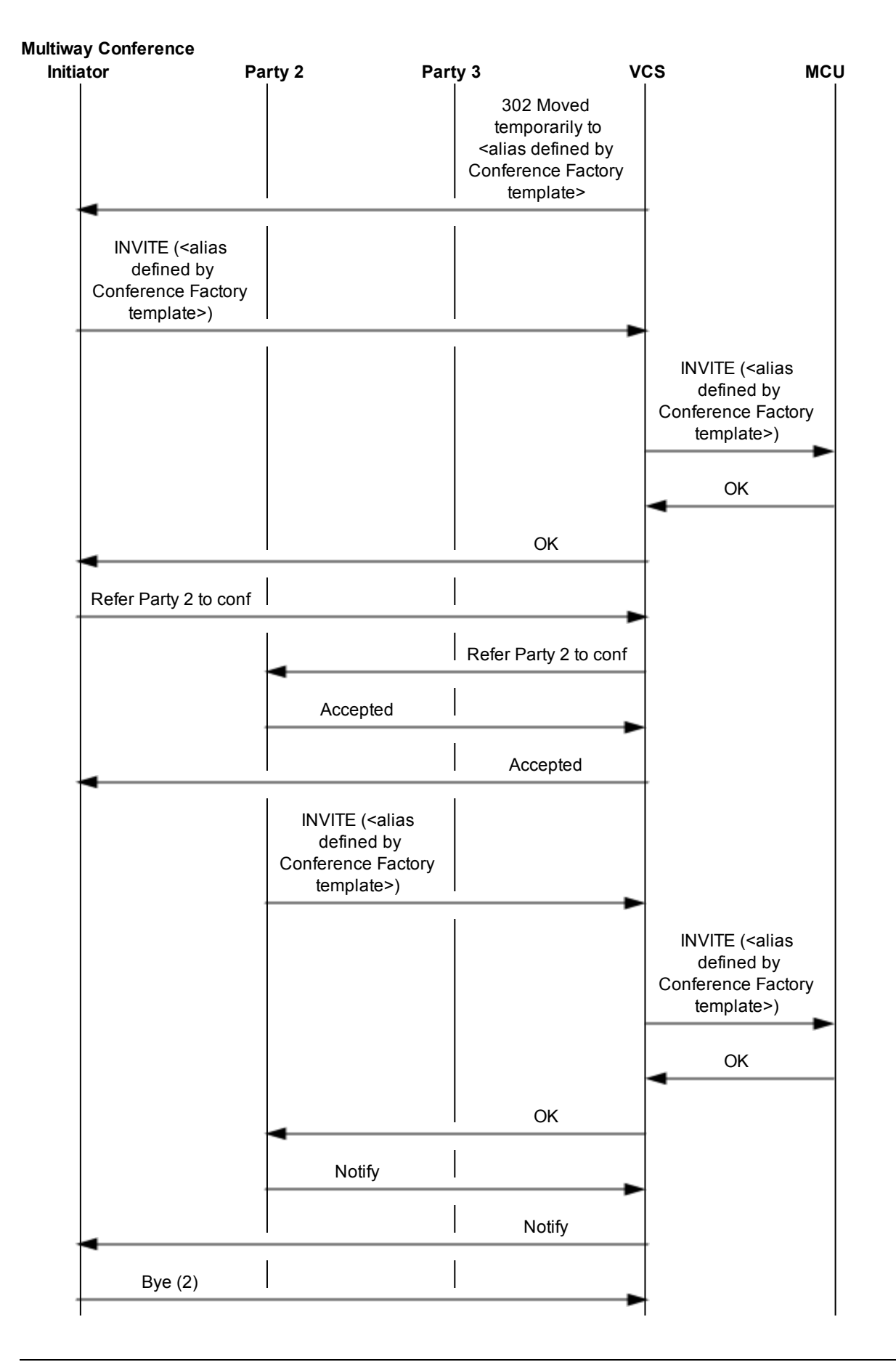

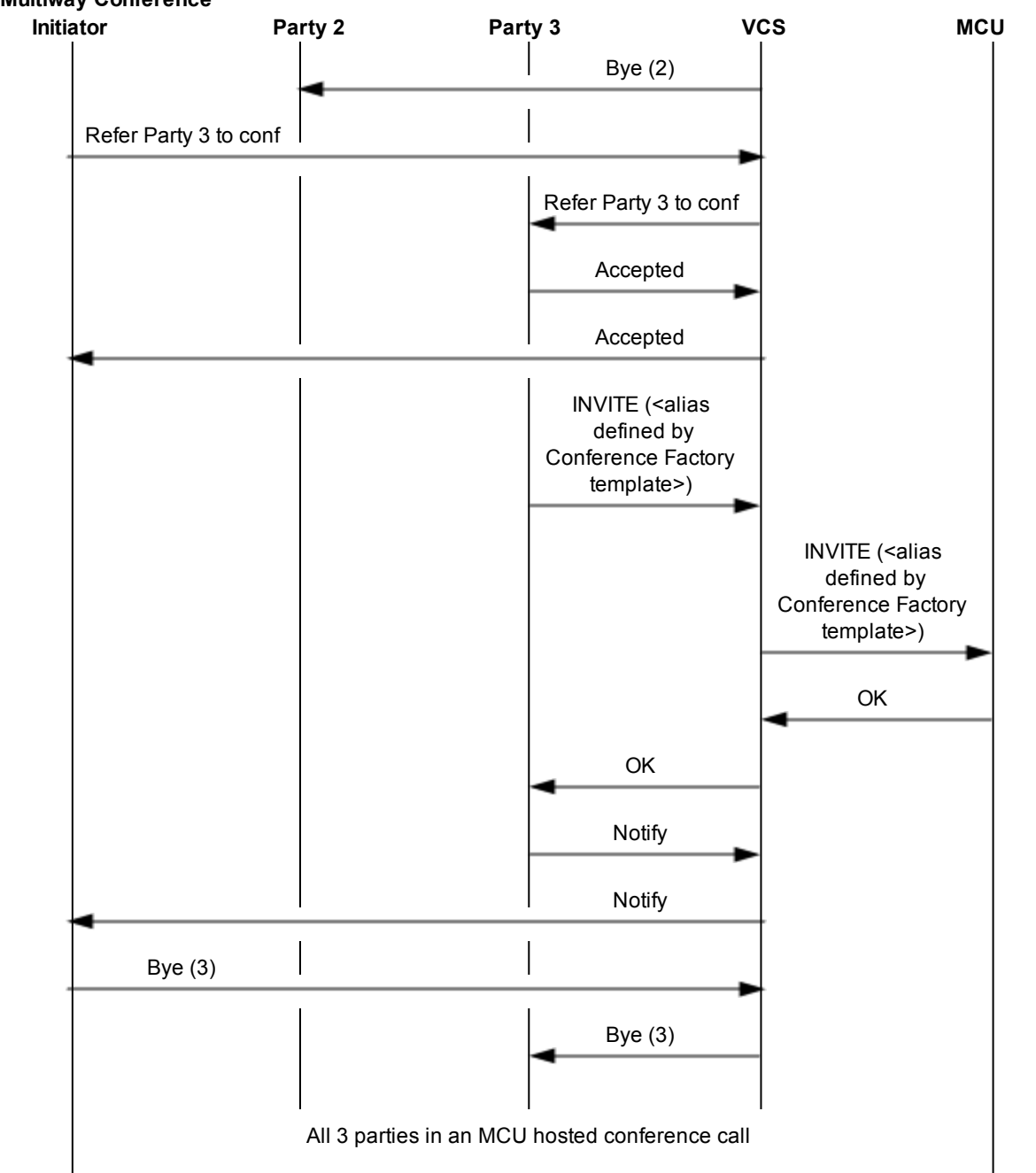

#### **Multiway Conference**

## <span id="page-30-0"></span>**H.323**

H.323 works in a similar manner, using routeCallToMC H.225 'Facility' messages to indicate which conference ID to dial:

- VCS interworks H.323 calls to Conference Factory into SIP, so the Conference Factory always sees an INVITE when "Merge" is pressed, and responds with the 302 temporarily moved. VCS interworking converts the 302 into a routeCallToMC facility message.
- The initiating H.323 endpoint then sends routeCallToMC facility messages to the endpoints that are to join the Multiway conference.

The following sequence diagram shows the key H.323 messaging, although not all messages are shown.

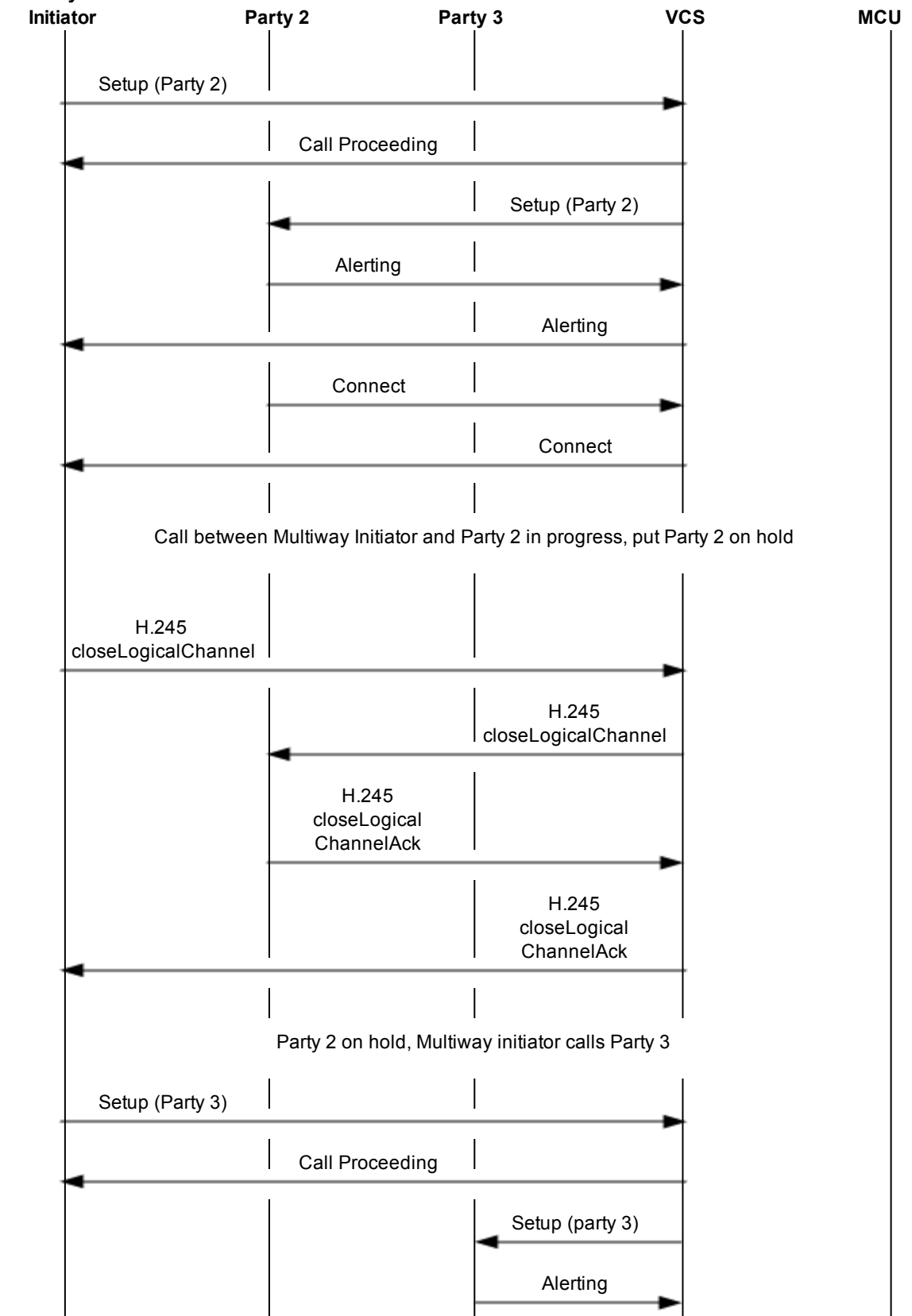

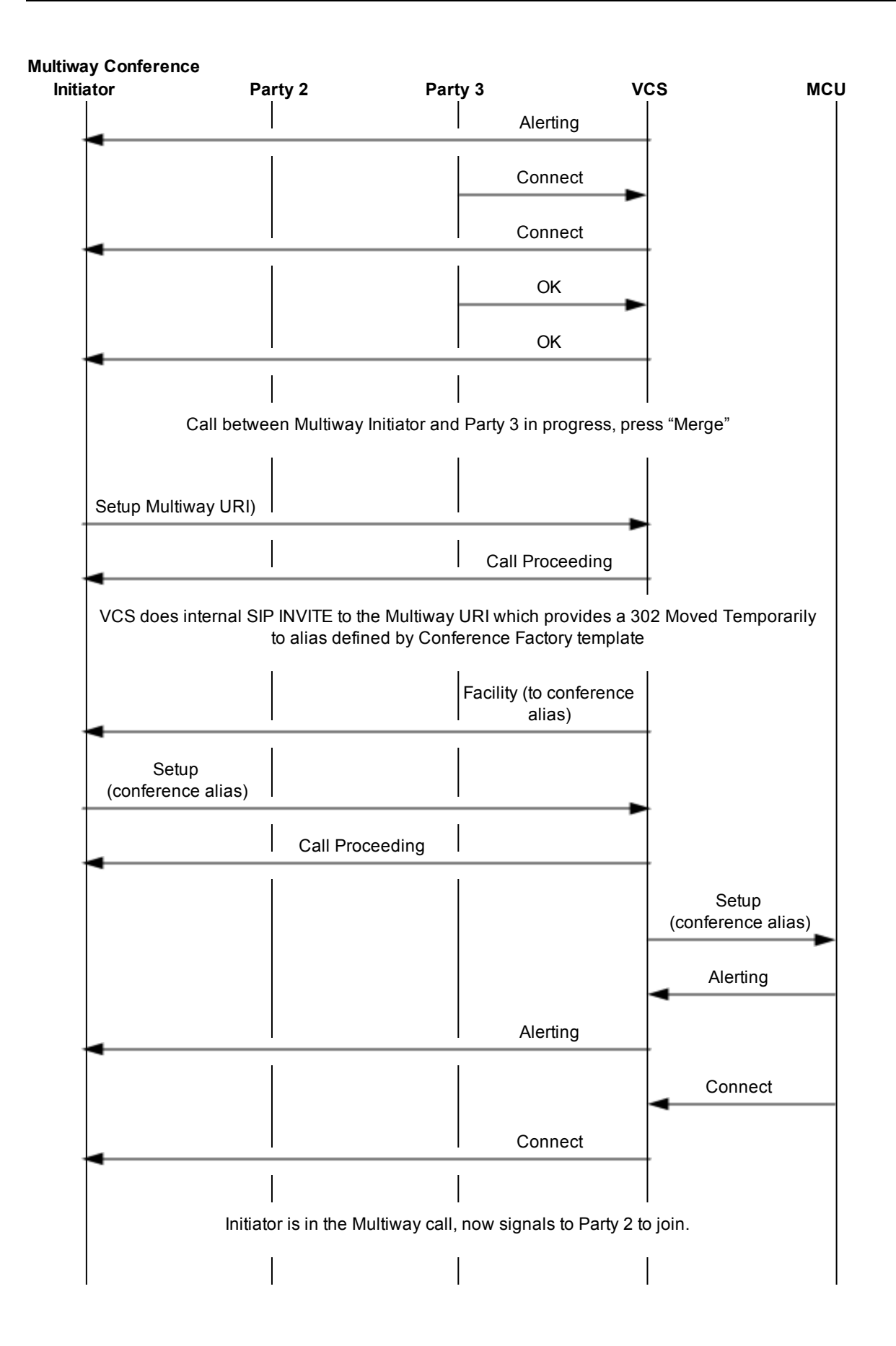

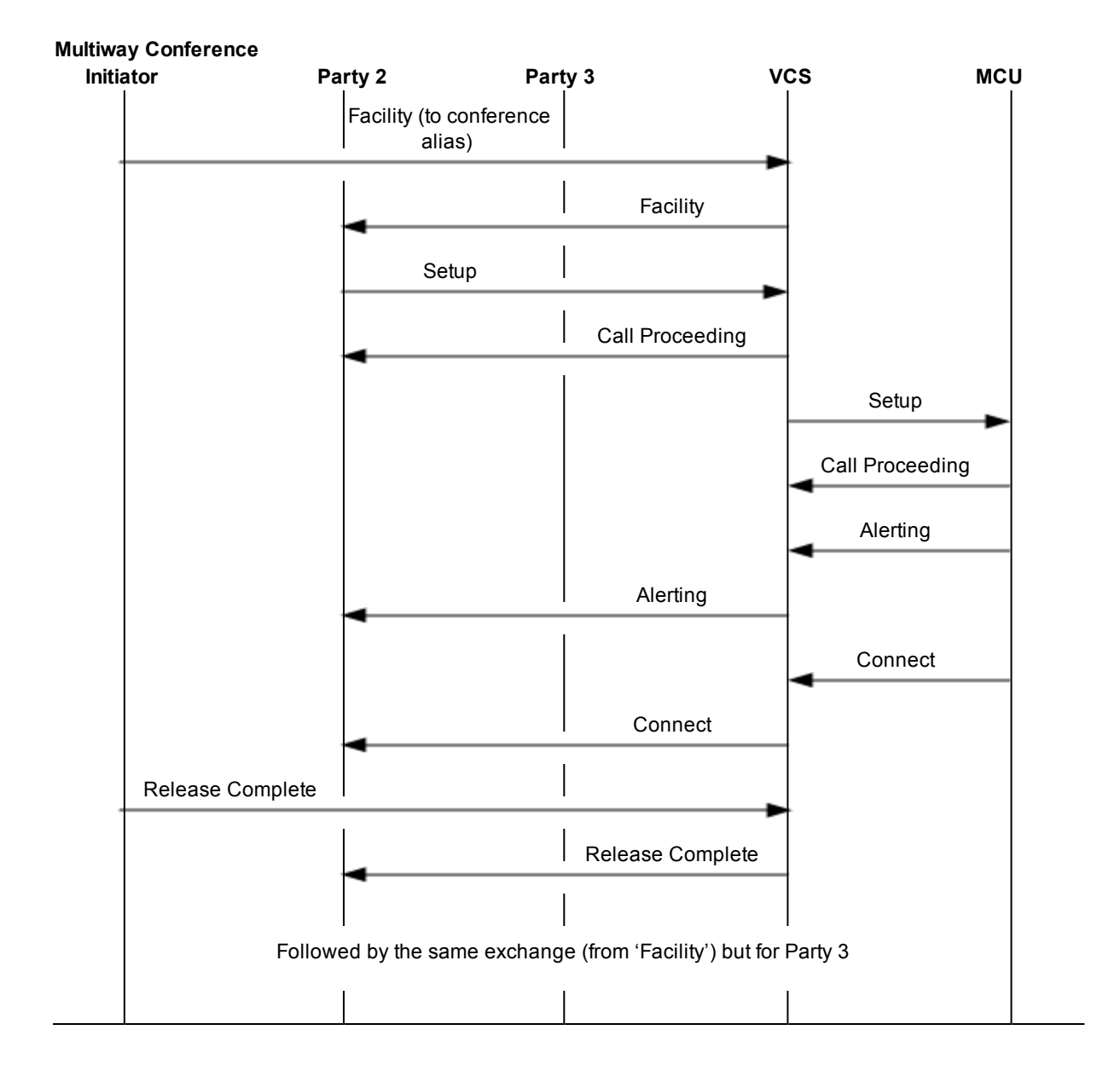

### Cisco TelePresence Multiway Deployment Guide (Cisco VCS X8.1 and Conductor XC2.2) Page 34 of 36

## <span id="page-34-0"></span>**Appendix 4: Cisco TelePresence product integration**

## <span id="page-34-1"></span>**Using Cisco TelePresence ISDN Gateway with Multiway**

To join calls into a Multiway conference from an Cisco TelePresence ISDN Gateway, the Cisco TelePresence ISDN Gateway must be running version 2.1(1.22) or later code.

THE SPECIFICATIONS AND INFORMATION REGARDING THE PRODUCTS IN THIS MANUAL ARE SUBJECT TO CHANGE WITHOUT NOTICE. ALL STATEMENTS, INFORMATION, AND RECOMMENDATIONS IN THIS MANUAL ARE BELIEVED TO BE ACCURATE BUT ARE PRESENTED WITHOUT WARRANTY OF ANY KIND, EXPRESS OR IMPLIED. USERS MUST TAKE FULL RESPONSIBILITY FOR THEIR APPLICATION OF ANY PRODUCTS.

THE SOFTWARE LICENSE AND LIMITED WARRANTY FOR THE ACCOMPANYING PRODUCT ARE SET FORTH IN THE INFORMATION PACKET THAT SHIPPED WITH THE PRODUCT AND ARE INCORPORATED HEREIN BY THIS REFERENCE. IF YOU ARE UNABLE TO LOCATE THE SOFTWARE LICENSE OR LIMITED WARRANTY, CONTACT YOUR CISCO REPRESENTATIVE FOR A COPY.

The Cisco implementation of TCP header compression is an adaptation of a program developed by the University of California, Berkeley (UCB) as part of UCB's public domain version of the UNIX operating system. All rights reserved. Copyright © 1981, Regents of the University of California.

NOTWITHSTANDING ANY OTHER WARRANTY HEREIN, ALL DOCUMENT FILES AND SOFTWARE OF THESE SUPPLIERS ARE PROVIDED "AS IS" WITH ALL FAULTS. CISCO AND THE ABOVE-NAMED SUPPLIERS DISCLAIM ALL WARRANTIES, EXPRESSED OR IMPLIED, INCLUDING, WITHOUT LIMITATION, THOSE OF MERCHANTABILITY, FITNESS FOR A PARTICULAR PURPOSE AND NONINFRINGEMENT OR ARISING FROM A COURSE OF DEALING, USAGE, OR TRADE PRACTICE.

IN NO EVENT SHALL CISCO OR ITS SUPPLIERS BE LIABLE FOR ANY INDIRECT, SPECIAL, CONSEQUENTIAL, OR INCIDENTAL DAMAGES, INCLUDING, WITHOUT LIMITATION, LOST PROFITS OR LOSS OR DAMAGE TO DATA ARISING OUT OF THE USE OR INABILITY TO USE THIS MANUAL, EVEN IF CISCO OR ITS SUPPLIERS HAVE BEEN ADVISED OF THE POSSIBILITY OF SUCH DAMAGES.

Cisco and the Cisco Logo are trademarks of Cisco Systems, Inc. and/or its affiliates in the U.S. and other countries. A listing of Cisco's trademarks can be found at www.cisco.com/go/trademarks. Third party trademarks mentioned are the property of their respective owners. The use of the word partner does not imply a partnership relationship between Cisco and any other company. (1005R)

Any Internet Protocol (IP) addresses and phone numbers used in this document are not intended to be actual addresses and phone numbers. Any examples, command display output, network topology diagrams, and other figures included in the document are shown for illustrative purposes only. Any use of actual IP addresses or phone numbers in illustrative content is unintentional and coincidental.

© 2013 Cisco Systems, Inc. All rights reserved.